## **AutoCAD Crack Activation Key [Updated-2022]**

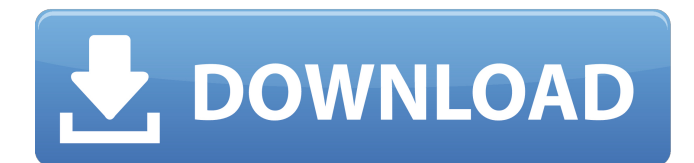

#### **AutoCAD Crack+ Free For Windows [2022]**

Structure of a AutoCAD drawing, a type of block diagram. AutoCAD, as with most CAD programs, is composed of several layers of objects that the user can manipulate. Although most CAD programs have a very similar appearance, there are differences in the way users manipulate the blocks within these layers. In this article, we'll look at how users can modify the layers of AutoCAD drawings and how to format drawings in a particular style. We'll also briefly look at some of the basics of AutoCAD use and architecture. Drawings An AutoCAD drawing is a block diagram in which blocks are manipulated to create, modify, and view 2D drawings. The user can modify the hierarchy of drawing layers that are associated with the drawing. The layers of a drawing determine the objects that can be modified within a drawing, and the ordering of these objects on the screen is determined by the user. The following drawing includes a table showing the appearance of each layer of the drawing in a block diagram. Drawing layers Figure 1 The layers of a drawing determine the objects that can be manipulated within the drawing. Each drawing layer has a unique style and is associated with the concept of a view. A view consists of a set of blocks that are associated with the underlying geometry of a particular view. For example, a view in a top view drawing will display the blocks that relate to the top plane, whereas a view in a wireframe view will display only the blocks associated with the wireframe in the drawing. The individual views in a drawing are stacked in a viewport on the drawing canvas; the topmost viewport is called the Active Viewport. To access the individual views in a drawing, click the View tab on the ribbon, and then click the desired view style from the Standard Views group in the Views panel. There are nine standard views available on the Standard Views panel, as shown in the following figure. Figure 2 Standard views available on the Standard Views panel. To create additional views, select the View tab, and then click the View Style and Layout Gallery button in the Views panel. The View Style and Layout Gallery window appears. The following figure shows a standard View Style and Layout Gallery window. To access additional view styles, click the View tab and then select the View Style Type button to open the View Style Type window. The View Style Type window lists the available view styles, as

#### **AutoCAD Crack +**

NetCAD NetCAD is a.NET-based extension for AutoCAD, designed specifically for CAD software. Its extension feature allows the editor to be created and assembled using the Visual Studio IDE. AutoLISP The Autolisp (Auto LISP) language was introduced in 1994 as a set of extensions to the language of AutoCAD's native language, LISP, a procedural programming language. AutoLISP is an extension of LISP. It is a declarative, functional, compiled language with a syntax similar to that of C++. AutoLISP allows CAD software developers to develop custom AutoCAD macros, AutoCAD extension programs, AutoCAD Add-in tools and AutoCAD plug-ins. AutoLISP allows the developer to specify block diagrams and graphical user interfaces for AutoCAD through the creation of macros and dialog boxes. With this language, a developer creates a program in AutoLISP that generates a form in AutoCAD. The user can then fill in the program by clicking the buttons or text fields in the interface. AutoLISP is extensible, and most forms are able to be custom-designed by the developer. AutoLISP code can be saved as a.lsp file, which can then be loaded into AutoCAD. AutoLISP is designed to be easy to use for CAD professionals, especially for novice users. As with other C++ languages, users can write code in the language by themselves, without need for

an expert. AutoLISP is still in development and has support for many programming concepts, including threading, functions, and data structures. VBA Visual Basic for Applications (VBA) is an extension of the VB language. It is based on Visual Basic 6 (VB6), and can be used to create subroutines and functions for general use in AutoCAD. AutoCAD also provides some native functions for performing tasks. .NET .NET is a development framework for Microsoft Windows that provides native integration of many kinds of software. AutoCAD supports.NET programming, and its programming interface is supported as an extension of the language. AutoCAD supports development of tools, plug-ins and stand-alone applications that can be distributed to other users. ObjectARX ObjectARX is a C++ class library that extends AutoCAD to support interactive a1d647c40b

### **AutoCAD Crack (Final 2022)**

Enter the serial key to activate it. Go to Edit -> Preferences -> Plugins -> Online and choose the keygen for the AutoCAD. Change the connection and make it connect to the Autocad you created previously. Many contemporary computing devices use a graphical user interface (GUI) for presenting information to a user. A GUI includes a graphical presentation of graphical elements, also referred to as widgets, within a user interface. A user may interact with a GUI by, for example, selecting particular graphical elements. For example, a user may select a graphical element to start an application, such as a web browser or an electronic mail application. A user may select a graphical element to move an icon within the graphical user interface to change the location of the icon on the screen. A user may also select a graphical element to view a drop-down list of items, such as menu choices for selecting an application. A user may also select a graphical element to enter information into a text box. GUIs have evolved in many different directions. For example, some GUIs focus more on the appearance of graphical elements and less on functionality. Other GUIs focus more on functionality and less on the appearance of graphical elements. A user may desire a different look-and-feel from one computing device to another, and different GUIs may present information in different ways for different purposes.Photo credit: Getty Images Rory McIlroy is back in action this week at the U.S. Open, and he's at the top of his game. Two days ago at Pebble Beach, the golf world watched as McIlroy's game was at a new high after winning the AT&T Pebble Beach Pro-Am at the same venue on Sunday, and today, after his win at the USGA St. Jude Classic, the world could see for themselves just how good the 2015 PGA champion is. McIlroy's putting on Monday could have been better, but his drives and irons were deadly. And no one can argue that his game is anything but on point. He kept hitting fairways and kept making birdies. In the words of Patrick Cantlay, McIlroy's putting was a "bloodbath." To put it bluntly, it was as if Cantlay was playing the course with an extra club or two. What made his winning putt on No. 15 stand out was the length it was, the smoothness

### **What's New In AutoCAD?**

Expand and annotate your annotated drawings: You can now expand and annotate annotations from any viewing direction. Improvements in annotating: Create, view and edit annotations on your drawings quickly, intuitively and automatically: You can now type annotations directly into the drawing, drawing annotations show up automatically when you highlight the annotation text, and you can create arbitrary shapes for annotations. Display annotations directly on the annotated drawing: You can now see annotations you created directly on your annotated drawing. Find annotations, drawings and drawings with annotations more easily: You can now find drawings or annotations faster and easier. Add comments to drawings: You can now annotate drawings, adding comments that others can access through the comments panel, and add comments to drawings that others can access from the comments panel. Import and export comments: You can now export comments, and import comments into your drawings. Customize the annotation text: You can now change the appearance of the annotation text, including changing the color, font, font size, font style, text background, and text shadow. When creating comments, you can now edit the text of the comment: You can now edit your annotation text after you've created it, including removing or changing text, changing the order, and even creating new text. You can also choose from a variety of fonts, styles, and colors for your annotations. Export and import annotations from Comments panels: You can now export or import annotations from the Comment panel. You can also import annotation panel text into the comments panel. Work with two drawings at once: You can now open two drawings at once, keeping the annotations you made in one drawing and adding annotations in the other. Create drawings with variables: You can now enter multiple values for a variable and assign that variable to a text string in the drawing. Update annotations on multiple drawings: You can now update multiple drawings from one tool. Set drawing permissions: You can now make drawings and comments to your drawings available to certain groups, or make them available to only specific users. Access controls in comments: You can now restrict who can access comments, such as comments that you've placed in a shared drawing. Save annotations to notes: You can now save annotations from the comment panel to notes. Access controls on Drawing tools: You can now choose which users can use a tool. Customize the AutoCAD

# **System Requirements:**

-Windows XP, Vista, 7, 8, or 10 -4GB of RAM -1GB of GPU memory (any shader model supported by D3D9/D3D11/D3D12/D3D13) Compatible with D3D9/D3D11/D3D12/D3D13 (DirectX 9/11/12/13, OpenGL 4.1, OpenCL 1.1, OpenAL 1.2, Vulkan 1.0/1.1), HDR-ready